# BLE USB Temp Data Logger User Manual —TempU06+

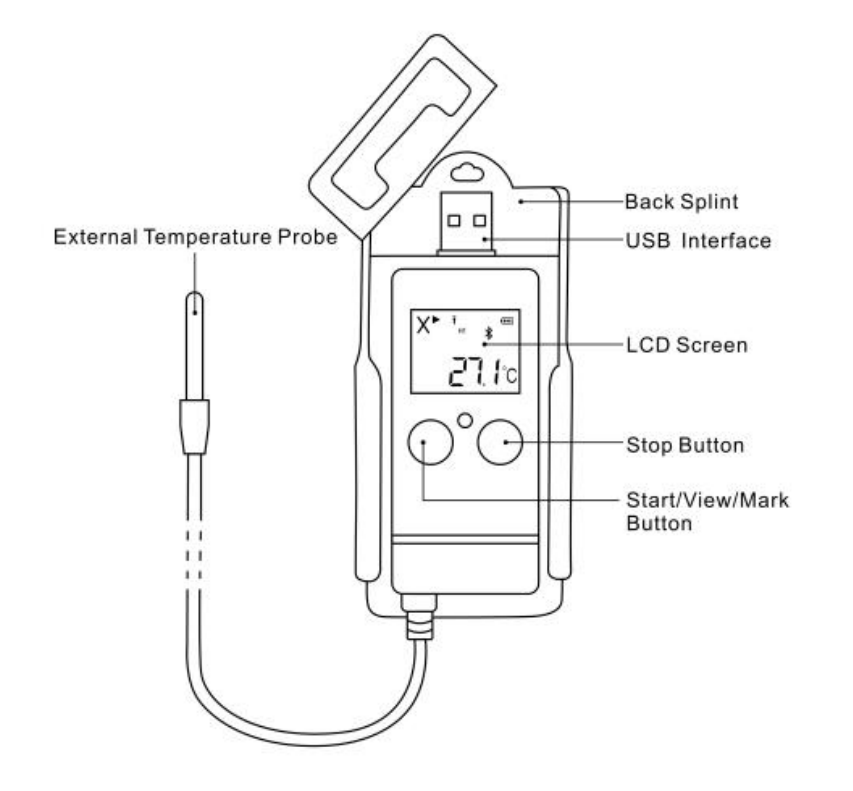

## **Product Introduction**

The TempU06+ is mainly used to monitor and record temperature data of food,medicine,pharmaceuticals,chemicals and other products during storage and transportation.

The TempU06+ overcomes the limitations that non wireless data logger present.Traditional data loggers require programming and specific software to download data,which may not be available along each destination in the cold chain.The Bluetooth connectivity of the TempU06+ and Temp Logger App brings customers the advantages of tracking data for data viewing. And you can enable quick connection with PC to get data by Temperature Management Software,no cable or reader required for downloading data.

### **Feature**

- Bluetooth and USB connection. Dual interface ensures convenience and stability
- $\triangleright$  Large LCD screen with powerful indicators
- External temperature probe for low temperature condition,up to -60℃
- $\triangleright$  Flight mode for air transportation
- FDA 21 CFR Part 11,CE, EN12830, RoHS, NIST traceable calibration
- $\triangleright$  No need any software to get the PDF and CSV file

## **Specification**

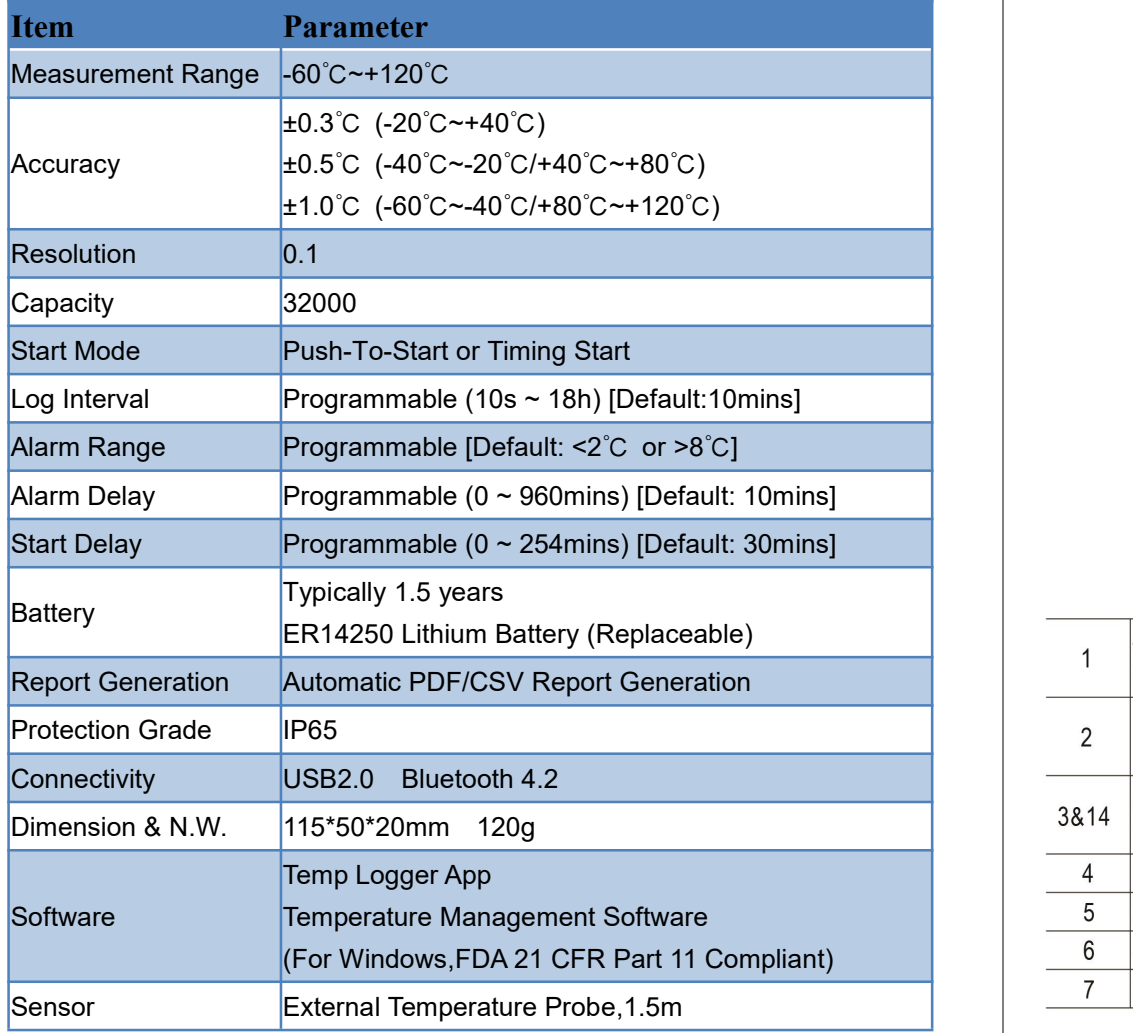

## **LCD Display Instruction**

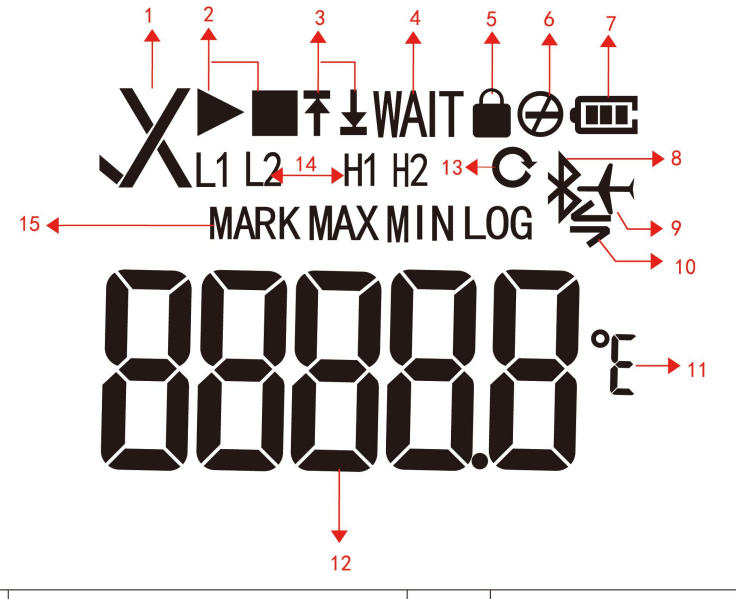

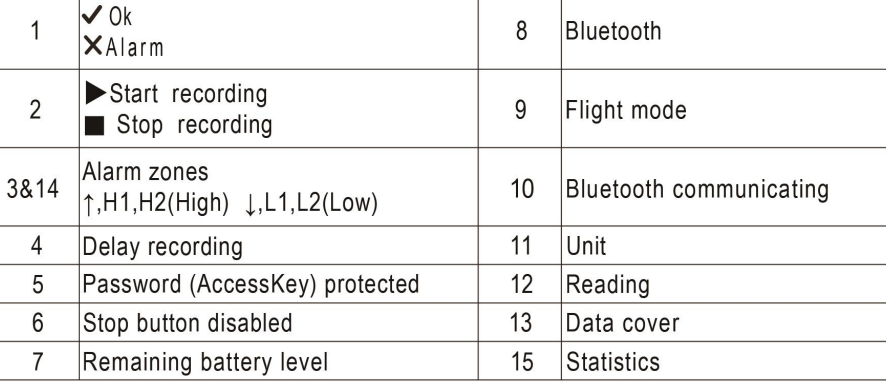

## **LCD Screens**

**Home Screens Error Screens**

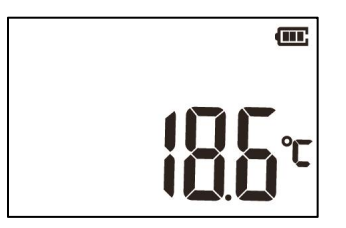

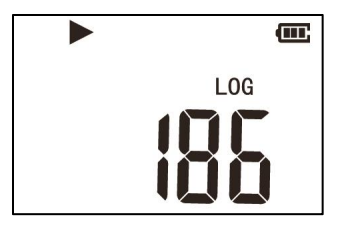

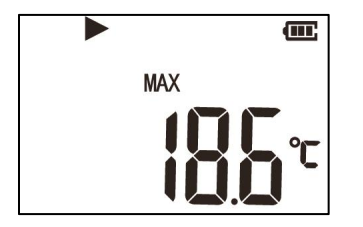

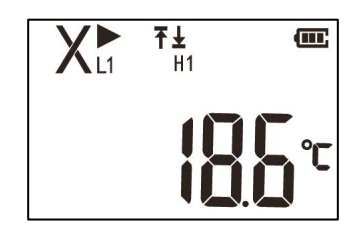

**Olnitialization Above upper & lower limit** 

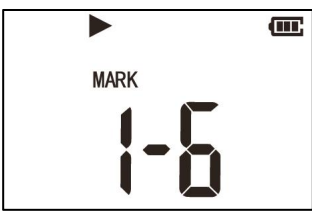

**a**Mark interface **△4** Mark interface

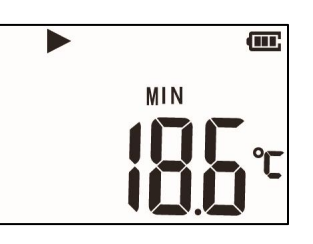

**6 Max Temp interface Temp interface** 

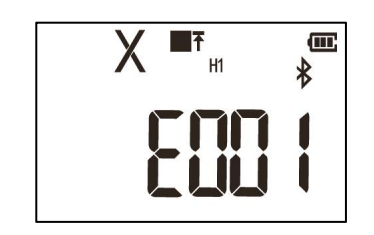

If E001 is display on the screen there are three ways to check:

- 1. The sensor is not connected
- 2. Beyond the detection range
- 3. The sensor error,please replace the sensor with a new one

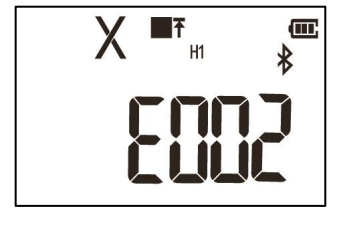

If E002 is display on the screen, indicating there is no sensor under the timing start,please reconfigure the device.

#### **Download Report Screen**

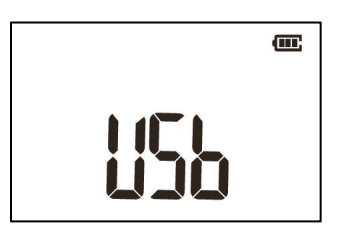

Connecting to USB

Connect data logger to USB port,it will automatically generate reports.

#### **How to use**

#### **a. Start recording**

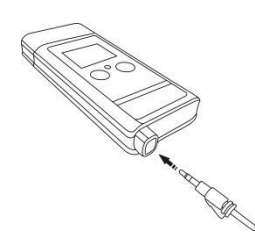

**b. Mark**

Make sure the sensor is completely insert into the device.Press and hold the left button for more than 3s until the led light turns green,and the "▶" or "WAIT" displays on the screen, which indicates the logger is started.

#### **d. Turn on/off Bluetooth**

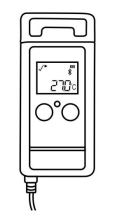

**e. Get report**

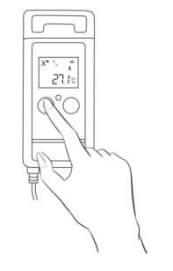

the left button for more than 3s,and the screen will switch to the "MARK" interface The number of "MARK" will increase by one,indicating data

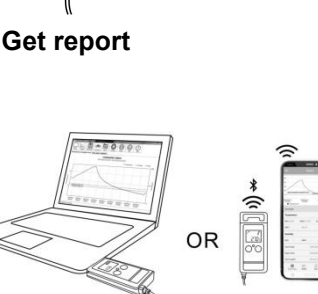

Press and hold the two buttons for more than 3s at the same time,until the red light flashes quickly, and the " $\mathbf{\hat{Z}}$ " displays on the screen or disappears,indicating the bluetooth was turn on or off.

After recording,there are two ways to get report:connect the device with USB port of PC or using Temp Logger App on smart phone,it will automatically generate PDF and CSV report.

#### **f. Switch on or quit Flight Mode**

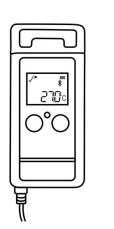

Switch on: by Temp Logger App.

Quit: press and hold the two buttons for more than 3s at the same time,until the red light flashes quickly, and the " $\mathbf{\hat{Z}}$ " displays

on the screen, meanwhile " wisappears.

When the device is recording, press and hold was marked successfully.

#### **c. Stop recording**

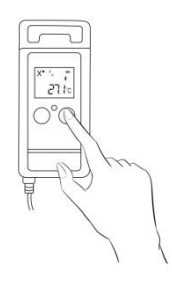

Press and hold the right button for more than 3s until the led light turns red,and the "■" displays on the screen,indicating stop recording successfully.

## **Configure Device**

### **A. By Temp Logger App**

Please configure the device through Temp Logger App.Before configuration,please make sure Bluetooth is turned on. Client can download App by scan the QR code below:

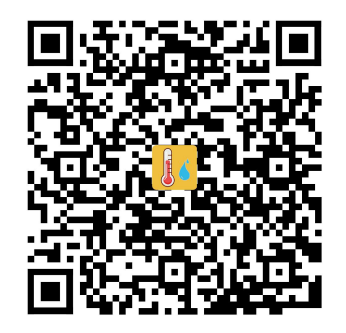

### **B.By Temperature Management Software**

Connect the device to USB port,open the Temperature Management,software would automatically start searching and connecting device,then the data logger can be configured.<br>Software download link http://www.tzonedigital.com/d/TM.exe

## **Battery Status Indication**

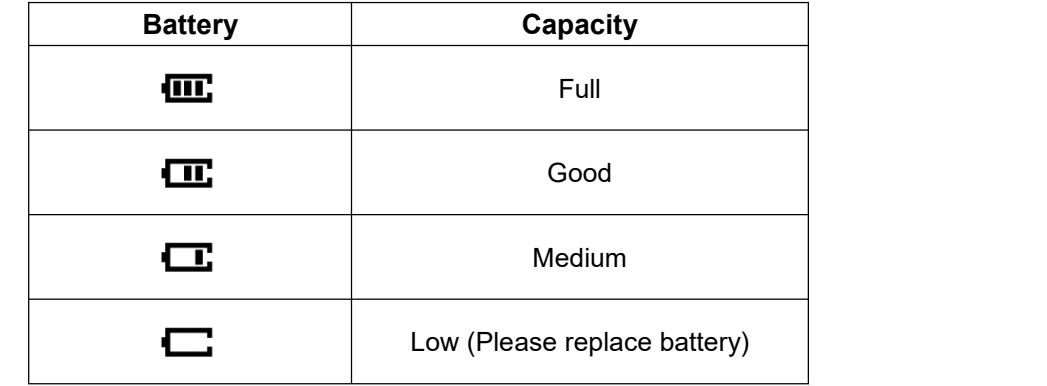

### **Cautions**

- 1. Please read the manual carefully before using the logger.
- 2. When the logger is recording,do not move external temperature probe,otherwise may get error data.
- 3. Do not bend or press the end of the external temperature probe,as this may damage it.

4. Please recycle or dispose the data logger in accordance with local laws and regulations.